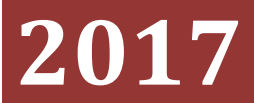

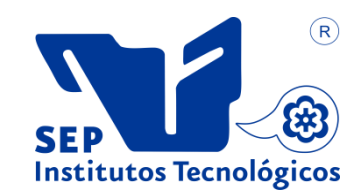

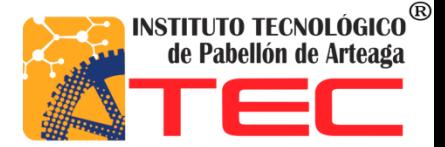

**Estefany Monserrat Martínez López**

# **[SISTEMA DE CAPACITACIÓN PARA EL DESARROLLO DE HABILIDADES DE LOS TUTORES DE LA PREPARATORIA VIP]**

### <span id="page-1-0"></span>**Agradecimientos**

Mi eterno agradecimiento a mis padres, Efrén Martínez Tostado y Teresa López Vela, a él que a pesar de la distancia, nunca me ha faltado su apoyo incondicional para salir adelante en mis estudios, y a ella que a lo largo de mi carrera me ha guiado con sus consejos y su apoyo para poder sortear los obstáculos que se han presentado a lo largo de mi vida universitaria, por ser mi motor de vida, por siempre estar para mí, por quererme y apoyarme en cada uno de mis días.

A mis hermanos que estuvieron presentes en la realización de este sueño que es tan importante para mí, que con sus consejos fueron mi constante motivación y mi motor de arranque, muchas gracias por su paciencia y comprensión, por crecer juntos a lo largo de nuestras vidas por darme esas alegrías y por apoyarme en los momentos más difíciles, gracias a mis sobrinos que sin ellos mi vida no sería tan estupenda como lo es ahora por bríndame felicidad y amor.

A dios por la vida que me dio, por la bendición que me da cada día, por haberme dado la sabiduría y la fortaleza para que fuera posible culminar este triunfo.

A mis profesores, por la paciencia, la dedicación y por compartir sus conocimientos para llevarme da la mano, para conocer y aprender todo de ellos, sus enseñanzas y aprendizajes que me brindaron para hoy ser una profesionista.

A mis compañeros que a lo largo de la ingeniería fuimos fortaleciendo una gran amistad y creando una gran familia, muchas gracias por su apoyo y comprensión hacia mi persona, por todos los momentos vividos, las experiencias y las alegrías, los llantos y las celebraciones, gracias por apoyarnos juntos a lo largo de estos años.

¡Muchas gracias por todo!

## Indicé

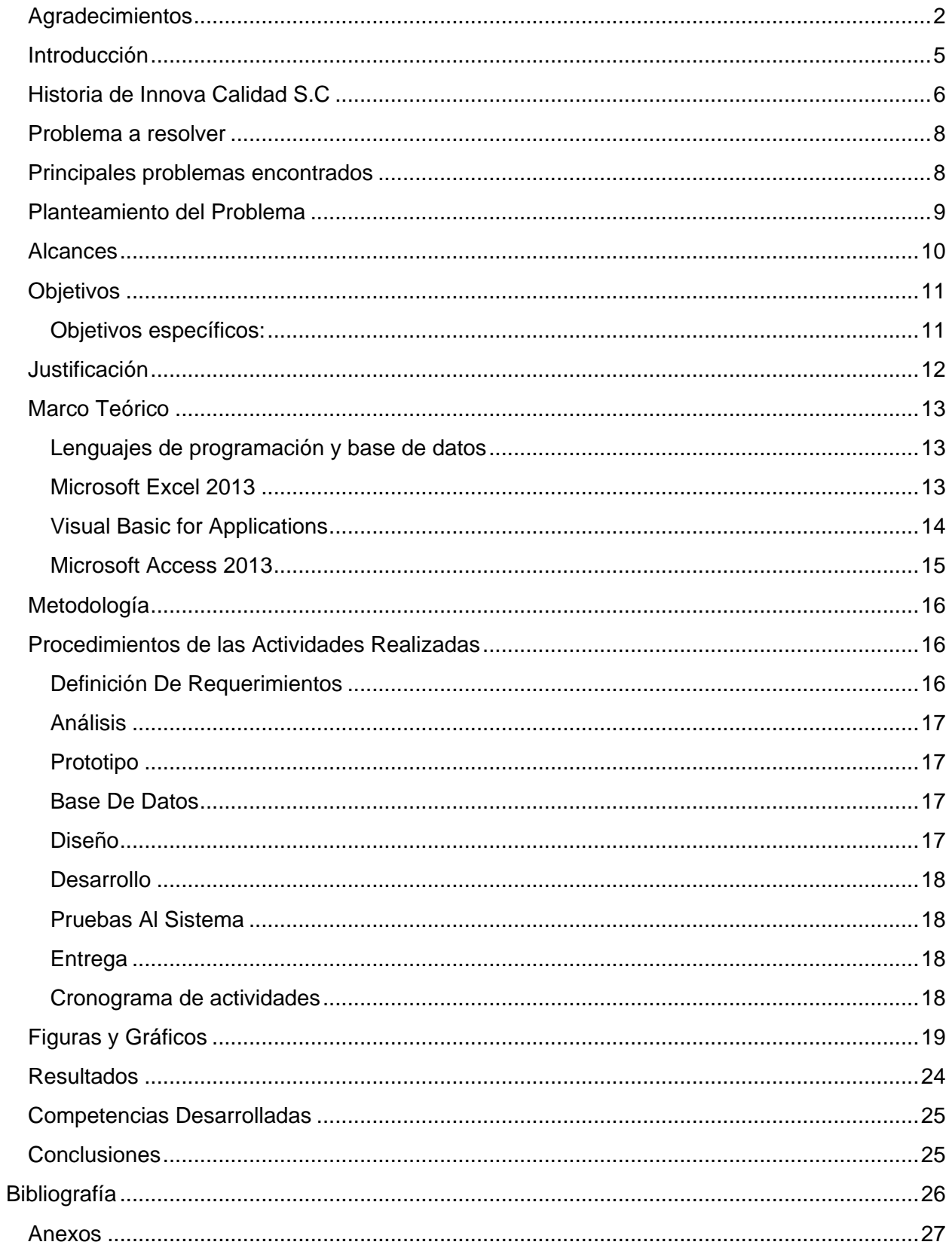

# Tabla de Imágenes

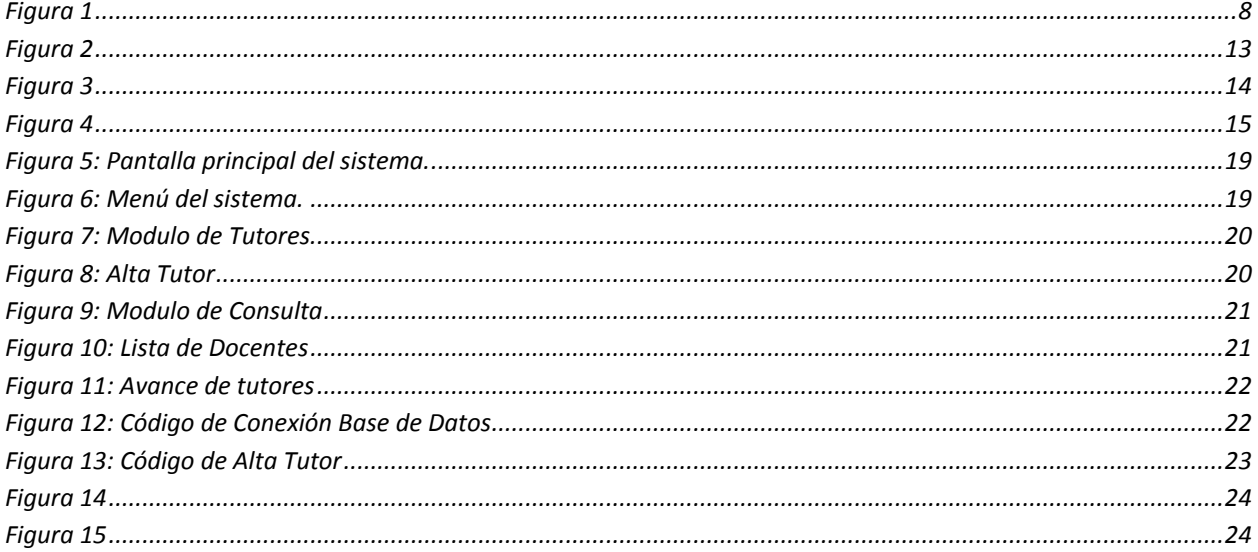

### <span id="page-4-0"></span>**Introducción**

En la actualidad los Sistemas de Información (SI) y las Tecnologías de Información (TI) han cambiado la forma en que operan las organizaciones en todo el mundo. Al hacer uso de estos, se logran importantes mejoras, pues automatizan los procesos operativos, suministran una plataforma de información necesaria para la toma de decisiones y, lo más importante, su implantación logra ventajas competitivas o reducir la ventaja de los rivales.

En la sociedad los componentes anteriores conforman los protagonistas del desarrollo informático, además de reconocer que las tecnologías de la información constituyen el núcleo central de una transformación multidimensional que experimenta la economía.

A continuación*,* se presenta un documento donde se describe el trabajo realizado sobre el desarrollo de un sistema de control de capacitación para el desarrollo de habilidades de los tutores para la preparatoria VIP, perteneciente a la empresa Innova Calidad S.C, con el fin de contar con un esquema de desarrollo basado en habilidades y competencias que nos permitan remunerar de una manera justa y equitativa al personal, de acuerdo a su desarrollo, reflejada en sus resultados y madurez dentro del equipo de trabajo.

### <span id="page-5-0"></span>**Historia de Innova Calidad S.C**

INNOVA CALIDAD es una empresa dedicada a la mejora continua educativa con el firme propósito de proveer calidad e innovación pedagógica y tecnológica, con la finalidad de lograr una educación de alto impacto, esto a través de nuestros distintos servicios como: tecnología y logística, producción audio visual, metodología y certeza académica y operación administrativa. Todo esto para alcanzar nuestra visión empresarial, practicando nuestros valores institucionales, pero sobre todo comprometidos al cambio educativo.

La ubicación de la empresa es Sierra del Laurel 312, Bosques del Prado Nte Aguascalientes, Ags.

Donde actualmente tiene a su cargo un aproximado de 98 alumnos, y con el personal capacitado para el beneficio de su alumnado.

La institución cuenta con políticas en el ámbito (financiero y datos personales del alumno), pero por motivos de confidencialidad no se puede dar a conocer, ya que es una institución privada.

#### **Antecedentes Innova Calidad**

Innova calidad se funda en el 2012 con la finalidad de ofrecer al mercado de educación media en Aguascalientes una opción competitiva a través del uso de plataformas, específicamente Schoology, para ello se utilizaron tecnologías de alto impacto y metodologías pedagógicas que sustentaron la integración del proyecto.

Para lograr lo anterior se integró un equipo interdisciplinario formado por Asesores psicopedagógicos, pedagogos, diseñadores, programadores entre otros especialistas.

Con el equipo que se formó, se realizaron líneas de producción intelectual, que se basaron en la generación de diseño instrucciones, guías didácticas producción de audio y vídeo, así como la integración y generación de diseño gráfico y programación en flash, 2d y 3d, utilizando también los programas más actuales.

De esta manera se produjeron alrededor de 8000 objetos de aprendizaje que se integraron en la plataforma, apoyados por guías didácticas y estructuras de trabajo para los estudiantes que les facilitarán su proceso de aprendizaje.

Los proyectos consolidados con los que se cuentan son: Preparatoria en línea, diplomados en capital emocional, así como en negociación, diseño de capacitación online y consultoría a empresas como:

- Farmacias similares
- Cruz azul
- Nemak
- Little Caesars
- Escuelas Normales del Estado de Aguascalientes
- $\bullet$  IEA
- Universidad la concordia
- UPA
- Tigres (Béisbol)
- Rieleros
- Equipo león
- PEMEX
- Universidad Metropolitana de MTY
- Universidad Metropolitana de Guadalajara
- Entre otros.

Actualmente los servicios se han incrementado, así como los clientes.

### **Problema a resolver**

<span id="page-7-0"></span>Partiendo de los requerimientos del departamento de coordinación y tutorías para la realización del proyecto el problema a resolver es el siguiente:

Actualmente no se cuenta con una herramienta capaz de poder llevar a cabo el control y la administración de las habilidades y competencias en el cual nos permita remunerar de una manera justa y equitativa al personal, de acuerdo a su desarrollo y responsabilidad delegada, en donde se pueda mostrar resultados del avance en su proceso de entrenamiento de cada tutor de la preparatoria VIP.

Por lo que esto se vuelve un proceso muy complicado y tedioso, se pierde tiempo al momento de gestionar el nivel de habilidad mediante la realización de diferentes archivos y existe la posibilidad que no se llegue a contar con la información actualizada.

### <span id="page-7-1"></span>**Principales problemas encontrados**

- No se tiene un control del registro de capacitación y entrenamiento de habilidades de los tutores.
- No se cuenta con un registro de las evaluaciones por cada proceso efectuado por el personal.
- Falta de una base de datos con la información actualizada.
- Pérdida de tiempo al realizar reportes de competencias.

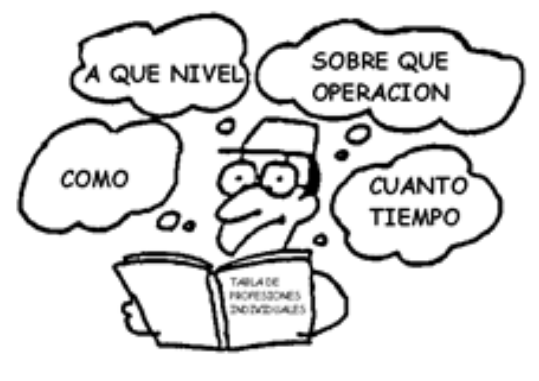

**Figura 1**

### <span id="page-8-0"></span>**Planteamiento del Problema**

Las organizaciones hoy en día hacen más uso de todos sus recursos, tanto externos como internos, para poder ser cada vez una organización mucho mejor. La función de un buen equipo de entrenamiento y desarrollo dentro de la empresa requiere de cubrir con los objetivos de carácter social, funcional y persona que contribuye efectivamente en alcanzar una ventaja competitiva.

Tomando en cuenta las necesidades que la institución pretende resolver son como ya se ha ido mencionando en la administración de la información del control de la habilidad y entrenamiento para el nuevo proceso de capacitación a los tutores de Innova Calidad S.C.

Por lo cual surge la propuesta de crear una plataforma para el área de la preparatoria VIP en donde se pueda tener una mejor gestión de las habilidades y entrenamiento de los tutores, en la cual se pueda tener el registro de cada capacitación o curso realizado por el tutor, contando con un registro del personal y la generación de distintos reportes mostrando la información necesaria con respecto a las habilidades y desarrollo de cada uno de los docentes de la institución.

### **Alcances**

<span id="page-9-0"></span>El sistema facilitara el trabajo en el área administrativa y operativa realizando las siguientes funciones:

- Registro de tutores.
- Registro de actividades.
- Registrar evaluaciones.
- Kardex del tutor.
- Consultas.
- Generación de reportes de actividades, personal, evaluaciones, etc.
- Mostrar graficas de nivel de avance de cada tutor.

Para iniciar el proceso de entrenamiento de capacitación a los tutores solo será realizado por el administrador del sistema en el caso solo se contará con único usuario encargado de realizar a cabo dicha operaciones.

### <span id="page-10-0"></span>**Objetivos**

Desarrollar un sistema para el control administrativo de habilidades y entrenamiento para los tutores de la preparatoria VIP, en el que se capacite y se mejore las habilidades de los tutores, así mismo generando los reportes necesarios para mostrar la evidencia suficiente y objetiva del personal.

### <span id="page-10-1"></span>**Objetivos específicos:**

- Elaborar un sistema que permita llevar el control de la habilidad de los tutores.
- Contar con una base de datos con toda la información actualizada.
- Realizar distintos reportes y gráficas para la presentación de la información.

### <span id="page-11-0"></span>**Justificación**

Debido a la aceleración de los grandes avances en la tecnología, que nos vemos enfrentados en la actualidad, Innova Calidad no cuenta con un sistema con el cual puedan mantener con una gran organización el control de toda capacitación que se le ofrece a cada uno de los empleados que labora dentro de la empresa, haciendo que se vuelva más difícil consultar la información sin mencionar el esfuerzo que se requiere el buscar cada archivo sobre la información solicitada.

Por esa razón se busca dar la solución de crear una plataforma que le facilite al encargado de recursos humanos la consulta y el registro de esta información y así mismo todo el personal pueda tener acceso al sistema para su consulta de información de sus próximas capacitaciones y sus capacitaciones tomadas.

### <span id="page-12-0"></span>**Marco Teórico**

#### <span id="page-12-1"></span>**Lenguajes de programación y base de datos**

Para el desarrollo del Sistema de capacitación para el desarrollo de Habilidades se utilizó Excel VBA (Visual Basic for Applications) como el lenguaje de programación y Microsoft Access 2013 para crear nuestra base de datos con sus respectivas tablas.

#### <span id="page-12-2"></span>**Microsoft Excel 2013**

#### **¿Qué es Excel?**

Excel es un programa informático desarrollado por [Microsoft](http://www.microsoft.com/) y forma parte de [Office](https://products.office.com/) que es una suite ofimática la cual incluye otros programas como Word y PowerPoint. Excel se distingue de los demás programas porque nos permite trabajar con datos numéricos, es decir, podemos realizar cálculos, crear tablas o gráficos y también podemos analizar los datos con herramientas tan avanzadas como las tablas dinámicas.

#### **¿Para qué sirve?**

El rol que desempeña MS Excel, es el de una hoja de cálculo que te permite crear y manipular tablas de datos, gráficos, bases de datos, etc. Lo interesante de MS Excel es que, si sacas provecho de sus características, puedes desarrollar verdaderas miniaplicaciones avanzadas que se convertirán en potentes herramientas de trabajo. Excel puede automatizar gran parte de tu trabajo. (Angel, 2016)

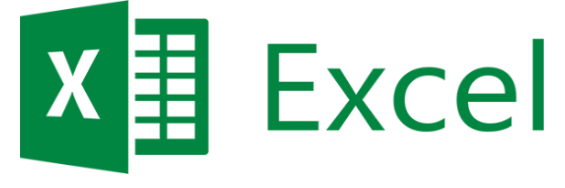

**Figura 2**

### <span id="page-13-0"></span>**Visual Basic for Applications**

Visual Basic para Aplicaciones es un lenguaje de programación común a todas las aplicaciones del paquete Microsoft Office, que permite escribir un conjunto de instrucciones (macros) para programar los distintos objetos de Excel, como, por ejemplo, una hoja de cálculo, un conjunto de celdas o gráficos. De esta manera, es posible automatizar las tareas que realizamos en forma repetitiva en Excel, y hasta crear aplicaciones.

En VBA orientado a Excel nos encontramos con una jerarquía de objetos que es la siguiente:

- 1. Application
- 2. Workbook
- 3. Worksheet
- 4. Range
- 5. Cell
- 6. Otros

Cada uno de estos elementos son llamados objetos y cada objeto tiene sus propiedades. Como es lógico, los más utilizados son Worksheet, Range y Cell. (Microsoft, Microsoft, 2017)

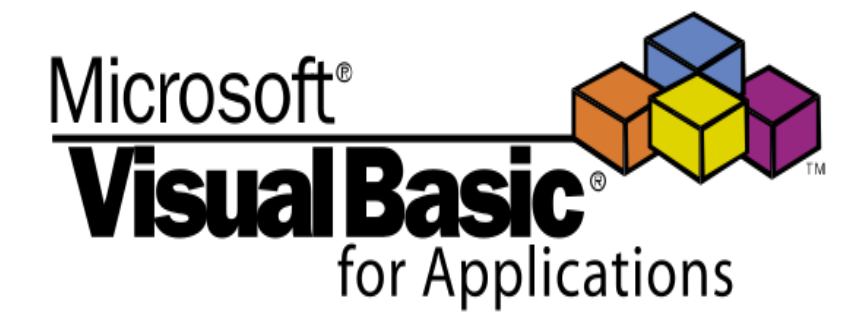

**Figura 3**

#### <span id="page-14-0"></span>**Microsoft Access 2013**

#### **¿Qué es Microsoft Access?**

Microsoft Access es un programa diseñado para la creación y administración de bases de datos, para uso dentro del sistema operativo Windows, y está orientado para que las personas, puedan gestionar sus bases de datos de manera fácil y práctica, aun y cuando estas, no cuenten con conocimientos especializados en el manejo de bases de datos, lográndolo mediante el uso de ficheros con una interfaz gráfica. (Desarrollo Web, 2016)

#### **¿Para qué sirve nos sirve el Access?**

Sirve para crear bases de datos, las cuales se utilizan para realizar tareas de administración de datos como por ejemplo almacenar, recuperar, y analizar los datos acerca de pedidos y clientes. (Ortíz)

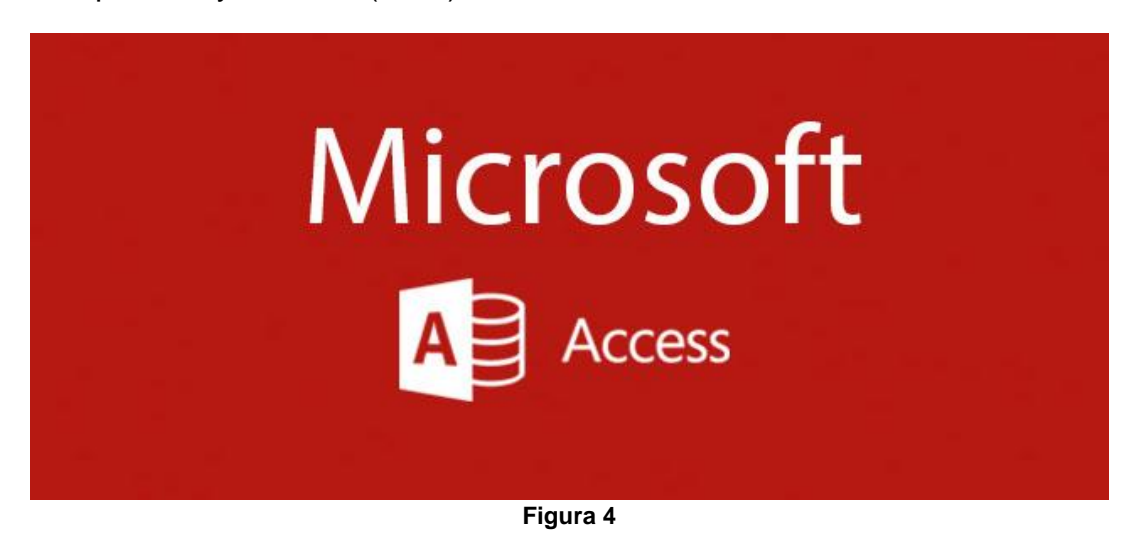

### <span id="page-15-0"></span>**Metodología**

En este apartado se muestran detalladamente cada una de las actividades que se llevaron a cabo durante mi estancia en Innova Calidad S.C, para poder llevar a cabo la elaboración del proyecto mediante el modelo en cascada.

### <span id="page-15-1"></span>**Procedimientos de las Actividades Realizadas**

#### <span id="page-15-2"></span>**Definición De Requerimientos**

Esta actividad consistió en conocer el problema actual de la empresa, en el cual se nos dio a conocer el proceso por el cual se llevan a cabo las capacitaciones hoy en día para así ir determinando las necesidades y carencia con las que contaba la empresa así mismo ir determinando los requerimientos deseados con los que contara el sistema.

#### **Requisitos:**

#### **Interfaz**

La interfaz del sistema deberá apegarse a las especificaciones establecidas, en la que pueda tener una buena combinación de colores, imágenes y que se adaptable para diferentes medidas de pantallas.

#### **Estilo del sistema**

En el estilo del sistema se debe de cuidar mucho, para que no contengas exceso de información, así como de imágenes no adecuadas para los usuarios y esto a lentece el sistema y también cuidar los colores para que no sean muy fuertes para la vista.

#### **Facilidad de uso**

El sistema tendrá que ser muy entendible para que así los encargados de manejar el sistema puedan ser capaces de comprender el funcionamiento de este.

#### <span id="page-16-0"></span>**Análisis**

En esta actividad se llevó a cabo un análisis para la solución del problema para poder determinar cómo estará constituida la aplicación y cuál será el funcionamiento de esta, realizando una propuesta de solución la cual se presentó Control Escolar para poder recibir sus puntos buenos y escuchar nuevas mejoras, se realizaron diagramas de casos, diagramas de flujo y diagramas entidad relación.

#### <span id="page-16-1"></span>**Prototipo**

Esta actividad consistió en elaborar un prototipo de cada una de las pantallas que contendrá el sistema con el fin de facilitar el trabajo, ya que se tendrá de una manera estructurada el proyecto y esto nos permitirá tener un mejor orden y visualización de cómo quedará el sistema.

#### <span id="page-16-2"></span>**Base De Datos**

Se diseñó y elaboro una base de datos en Microsoft Access donde se almacenará toda la información del sistema, en la cual contendrá diferentes tablas y campos de acuerdo a los requerimientos mencionados, basándonos en el diagrama de entidad relación y aplicando cada una de las reglas de normalización para contar con una base de datos muy eficiente.

#### <span id="page-16-3"></span>**Diseño**

En esta actividad se diseñó cada una de las pantallas del sistema de acuerdo a los requerimientos establecido mediante los formularios de Microsoft Excel VBA. El diseño se fue basando mediante los mockups que se realizaron anteriormente siendo estos como la base del sistema.

#### <span id="page-17-0"></span>**Desarrollo**

En la etapa de desarrollo se realizó cada uno de los procesos del funcionamiento a cada uno de los módulos del sistema, desde el acceso al sistema hasta la generación de reportes de este, asegurando un efectivo funcionamiento en cada proceso y función.

#### <span id="page-17-1"></span>**Pruebas Al Sistema**

En esta actividad se realizan las pruebas al sistema, las cuales consisten desde una perspectiva, para determinar lo rápido que realiza una tarea un sistema en condiciones particulares de trabajo. Se pudieron validar y verificar otros atributos de la calidad del sistema, tales como la [escalabilidad,](https://es.wikipedia.org/wiki/Escalabilidad) [fiabilidad](https://es.wikipedia.org/wiki/Fiabilidad_de_sistemas) y uso de los recursos. Las pruebas que se realizaron son un subconjunto de la ingeniería, una práctica [informática](https://es.wikipedia.org/wiki/Inform%C3%A1tica) que se esfuerza por mejorar el rendimiento, englobándose en el diseño y la arquitectura de un sistema, antes incluso del esfuerzo inicial de la codificación.

#### <span id="page-17-2"></span>**Entrega**

En esta última activad realizamos la entrega del proyecto el cual se dio a conocer todo el funcionamiento de la aplicación, se instaló y se puso en funcionamiento por primera vez para su respectivo uso.

#### <span id="page-17-3"></span>**Cronograma de actividades**

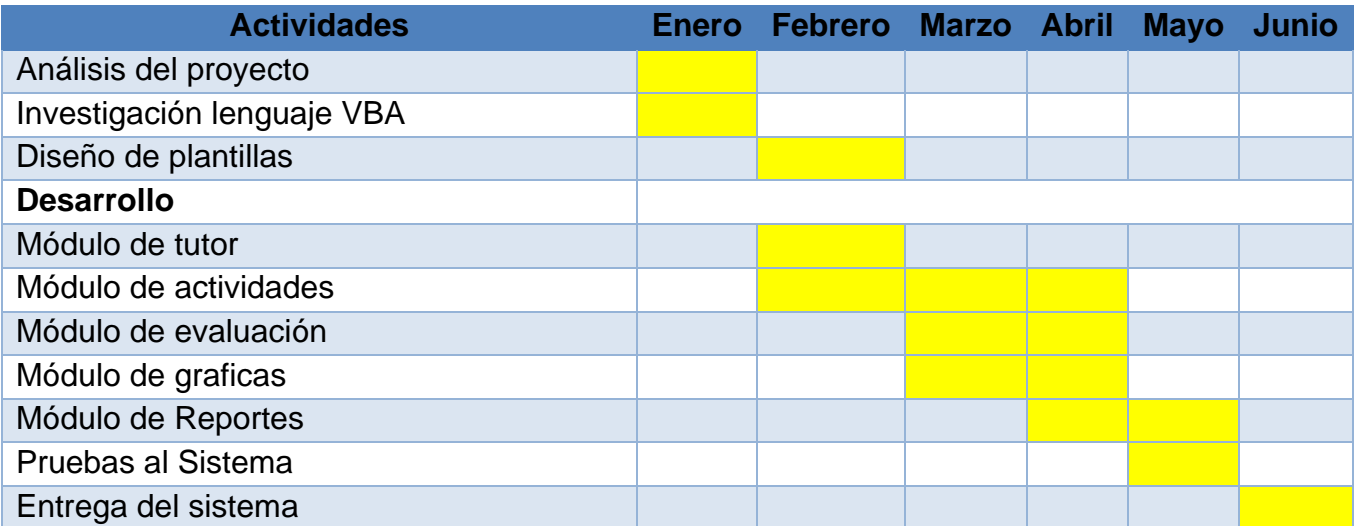

# <span id="page-18-0"></span>**Figuras y Gráficos**

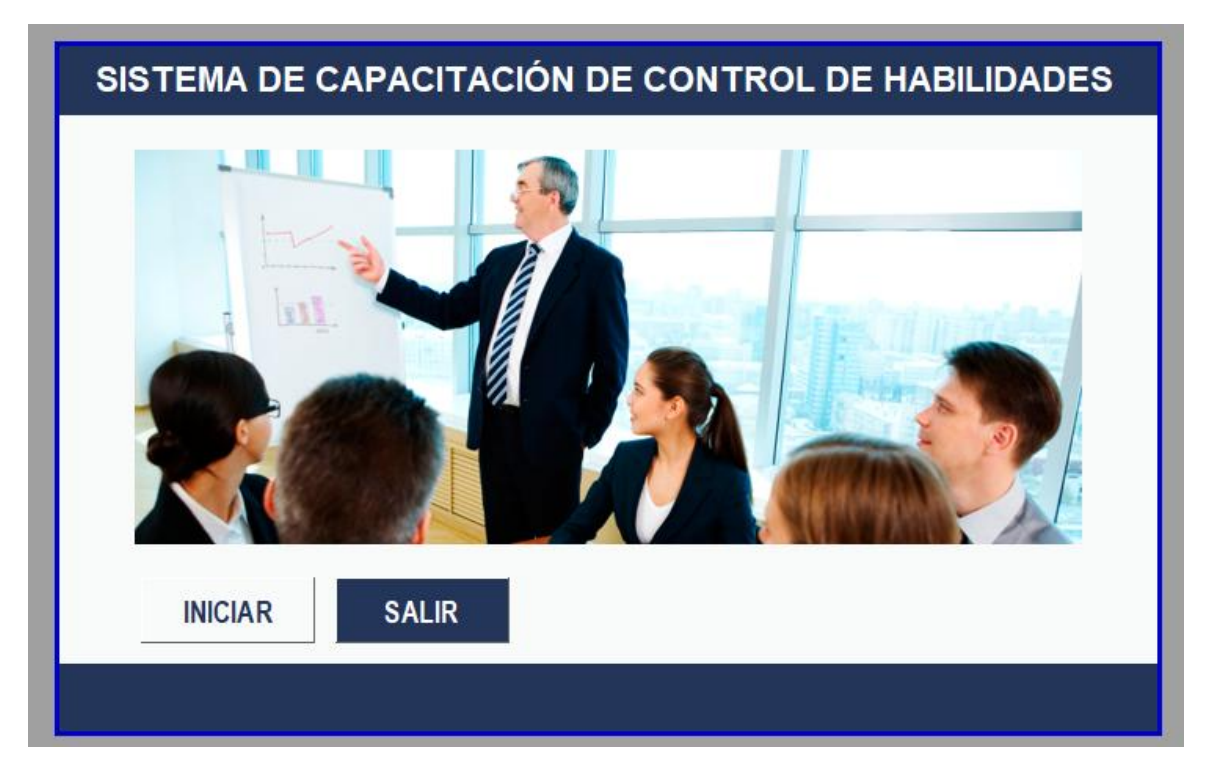

**Figura 5: Pantalla principal del sistema.**

<span id="page-18-1"></span>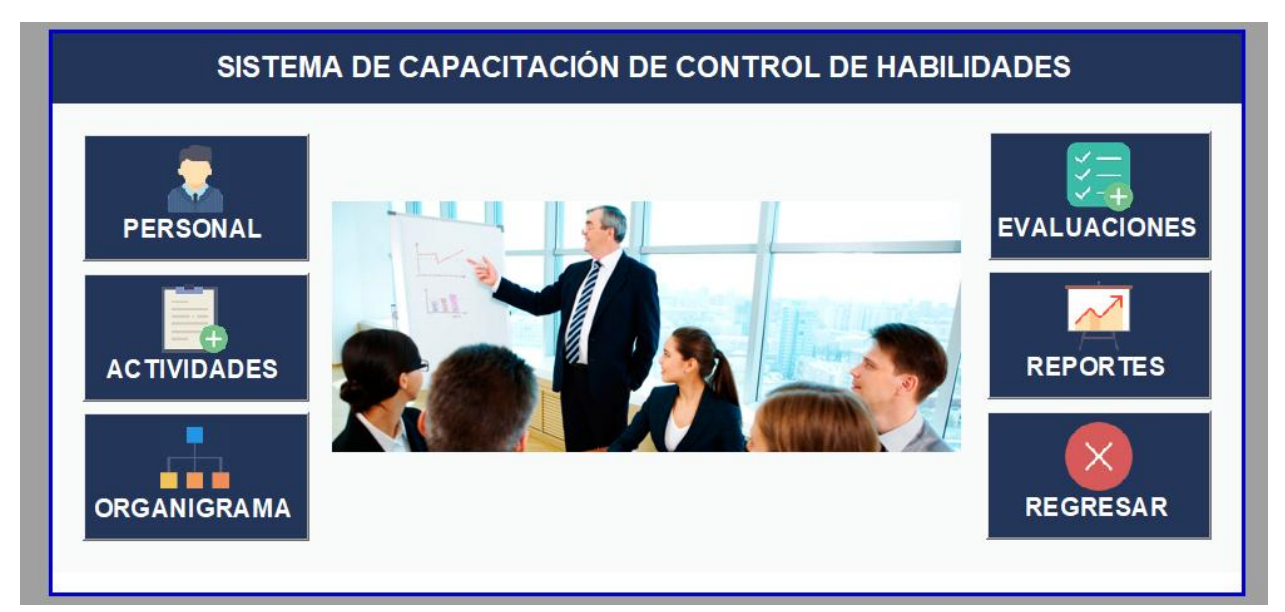

<span id="page-18-2"></span>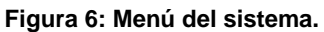

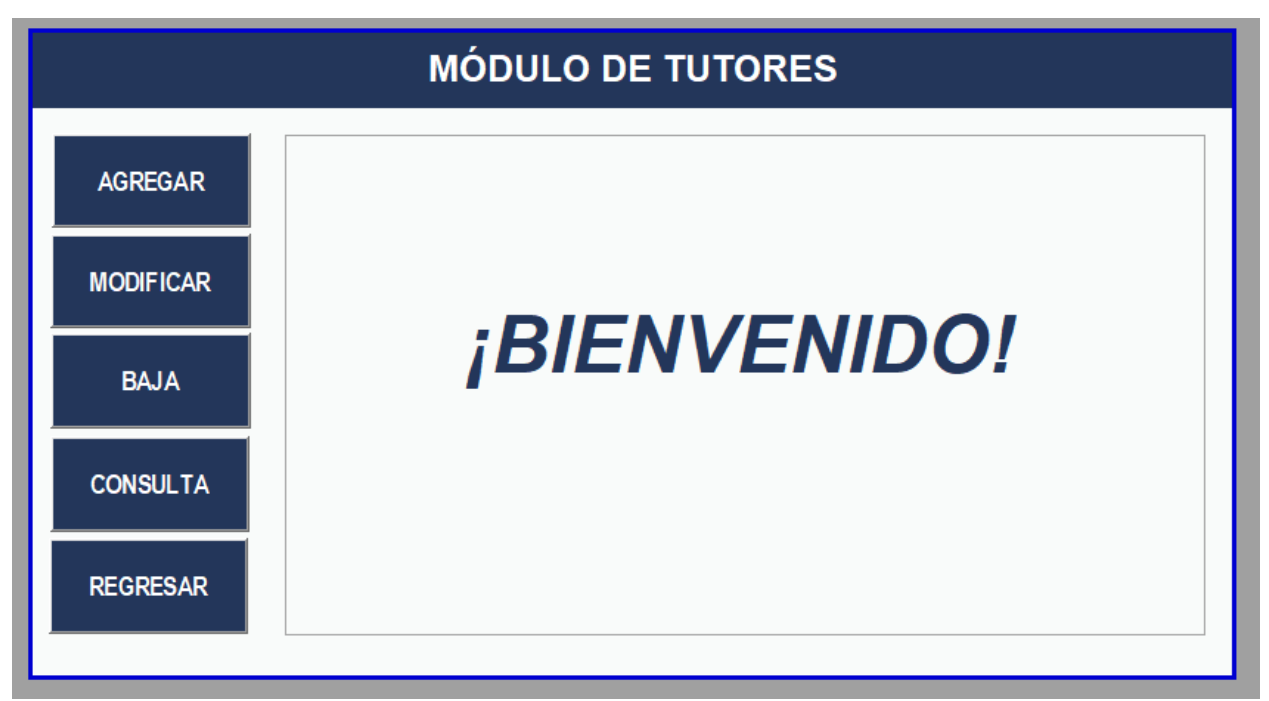

**Figura 7: Modulo de Tutores.**

<span id="page-19-0"></span>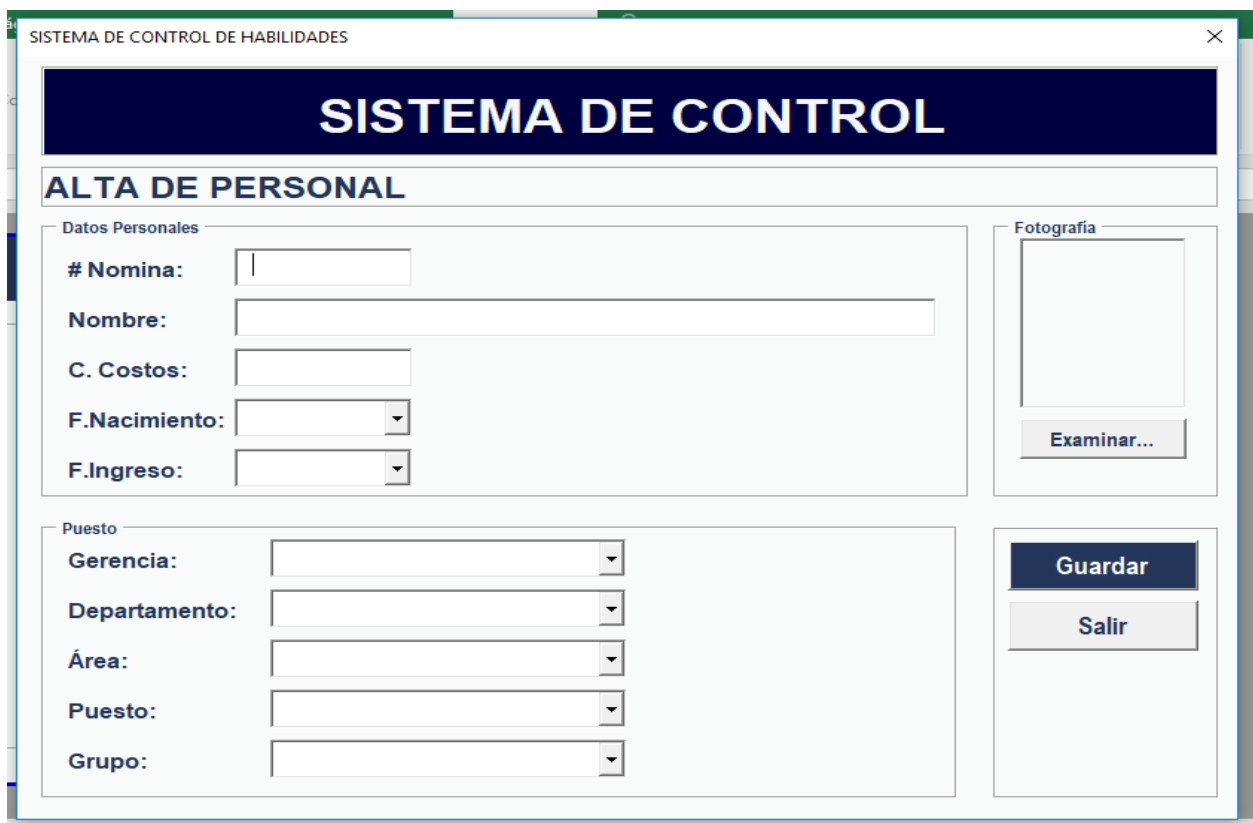

<span id="page-19-1"></span>**Figura 8: Alta Tutor**

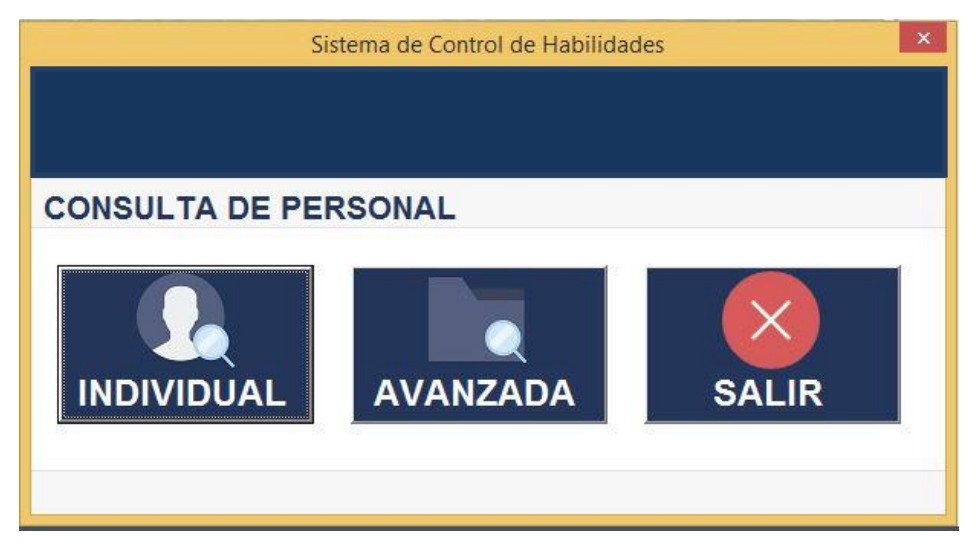

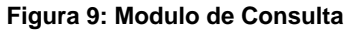

<span id="page-20-1"></span><span id="page-20-0"></span>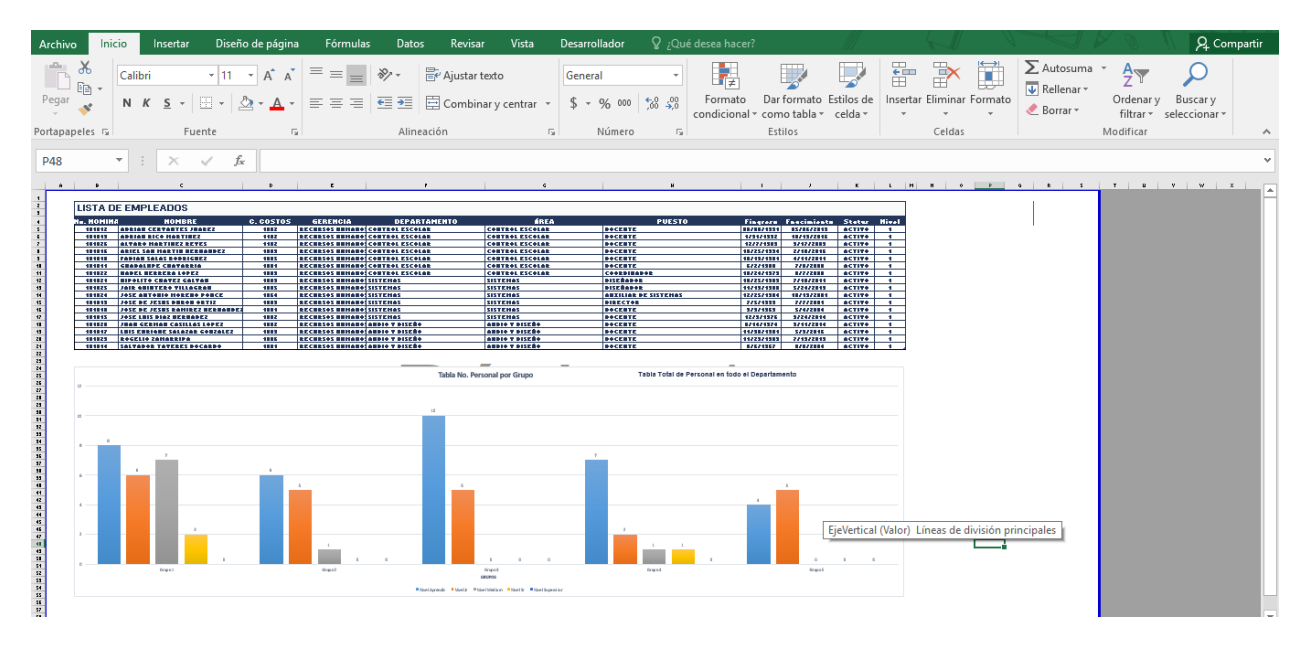

**Figura 10: Lista de Docentes**

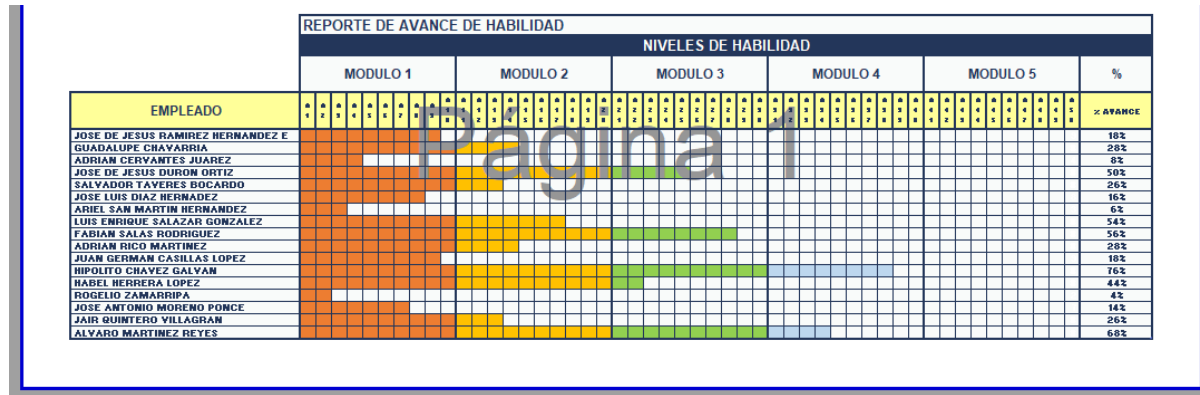

**Figura 11: Avance de tutores**

```
'CONEXION A LA BASE DE DATOS
Public on As Object
Public Function Conexion()
                     'URL donde se encuentra nuestra base de datos
Dim ruta As String
Dim parametro As String 'URL donde se encuentra nuestra base de datos
    Set cn = CreateObject("adodb.Connection")
    ruta = "E:\InnovaCalidad\SistemaControlHabilidades\BaseDatos\ControlHabilidades.accdb" 'Ruta donde se localiza la BD'
    'Realizamos la conexion
    parametro = "provider=microsoft.ACE.OLEDB.12.0;" &
              On Error Resume Next
    cn.Open parametro
    cn. cursorlocation = 3End Function
'CERRAR CONEXION DE LA BASE DE DATOS
Public Function CloseConexion()
    On Error Resume Next
    cn.CloseSet cn = Nothing
    On Error GoTo 0
End Function
```
<span id="page-21-1"></span>**Figura 12: Código de Conexión Base de Datos**

```
GUARDAR
Private Sub btn_agregar_Click()<br>'Codigo de Boton Guardar
```

```
'Realizamos una condicion para determinar que no se<br>'encuentren los campos vacios y no se llegue a tener<br>'algun error al momento de realizar el proceso de guardar
    'el nuevo registro.
     If (Me.txt_nomia = Empty Or Me.txt_nombre.Text = "" Or Me.txt_costos = Empty Or<br>Me.cbx_nac_dia.Text = "Dia" Or Me.cbx_nac_mes.Text = "Mes" Or Me.cbx_nac_year.Text = "Año" Or<br>Me.cbx_nac_dia.Text = "" Or Me.cbx_nac_mes.Text
              'Alerta de que se dejaron campos vacios<br>MsgBox ("FALTAN CAMPOS POR LLENAR!!"), vbExclamation, "Sistema de Control de Habilidades"<br>'Colocamos el puntero en el campo de nomina
              Me.txt_nomia.SetFocus
    Else
            .<br>'Mandamos llamar la funcion de Alta Empleado<br>Call AltaEmpleado
    End If
With Empleado Alta
Call Conexion 'Abrimos la Conexion
 Set rs = CreateObject("ADODB.Recordset") 'Realizamos la consulta de los empleados registrados<br>query = "SELECT NoNomina FROM Empleado"<br>rs.Open query, cn
on - 1 'Nuestra variable la iniciamos en 0<br>
con - 0 'Nuestra variable la iniciamos en 0<br>
'Creamos un ciclo para consulatr los datos y contar los empleados<br>
'que lleguen a coincidir con el numero de nominara a registrar<br>
'a
       \frac{\text{con} = \pi}{\text{End} \text{ If}}rs.movenext
 Loop
 Loop<br>Comminamos si existe el valor y mandamos alguna alerta<br>If (con > 0) Then the Existence alguna alerta<br>If (con > 0) Then the Existence alguna alerta<br>If (con > 0) Then the Existence of Existence alguna alerta is the cont
           se transformation of the constant of the construction of the continuance constant and distribute \frac{1}{2} and \frac{1}{2} and \frac{1}{2} and \frac{1}{2} and \frac{1}{2} and \frac{1}{2} and \frac{1}{2} and \frac{1}{2} and \frac{1}{2} and
                      ArchivoIMG = "E:\Gestamp\SistemaControlHabilidades\fotos\Default.jpg"
                      query = "INSERT INTO Empleado (NoNomina, Nombre, CCostos, Gerencia, Departamento, Area, Puesto, FNacimiento, FIngreso, Grupo,<br>6 " VALUES (" 6 .txt_nomia.Text 6 ",'" 6 UGase (.txt_nombre.Text) 6 "','" 6 .txt_costos.Text 6 "
                Else
                      query = "INSERT INTO Empleado(NoNomina,Nombre,CCostos,Gerencia,Departamento,Area,Puesto,FNacimiento,FIngreso,Grup<br>6 " VALUES (" & .txt_nomia.Text & ",'" & UCase(.txt_nombre.Text) & "','" & .txt_costos.Text & "',"<br>6 " '" & 
                 End If
                 cn.Execute query<br>On Error Resume Next<br>Call LimpiarA 'Limpiamos el formulario
                 'Mandamos alerta que se agregaron exitosamente el empleado<br>'Mandamos alerta que se agregaron exitosamente el empleado<br>MsgBox ("EMPLEADO GUARDADO EXITOSAMENTE!!"), vbInformation, "Sistema de Control de Habilidades"
   End If
Call CloseConexion 'Cerramos la conexion<br>End With
```

```
Fod Function
```
**Figura 13: Código de Alta Tutor**

### **Resultados**

<span id="page-23-0"></span>Al realizar la plataforma de control de capacitación beneficio al personal al realizar tareas que anteriormente se realizaban manualmente, ahorrando tiempo, teniendo actualizada la información en tiempo y forma, y disminuyendo el uso palería.

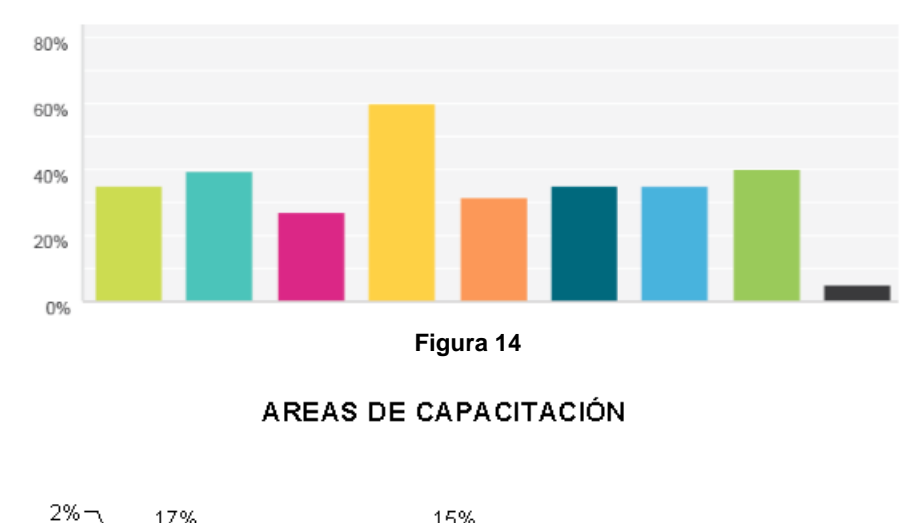

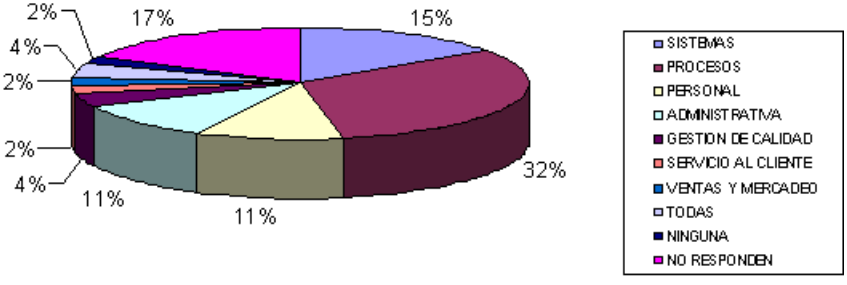

**Figura 15**

### <span id="page-24-0"></span>**Competencias Desarrolladas**

Durante mi estancia como residente en esta gran empresa que es Innova Calidad, desempeñándome en el área de la Preparatoria VIP, empecé a desarrollarme tanto profesional como personalmente, adquiriendo nuevos conocimientos y aplicando los conocimientos adquiridos durante mi estancia de estudiante.

Hoy en día cada vez es más indispensable contar con nuevas tecnologías de la información para poder crear nuevos sistemas con los cuales se puedan realizar tareas que anteriormente consumía mucho tiempo poder realizarlas y que normalmente eran muy tedioso realizarlas manualmente.

### <span id="page-24-1"></span>**Conclusiones**

El análisis, diseño y desarrollo del Sistema de Control de Capacitación para el Desarrollo de Habilidades de los Tutores de la preparatoria VIP, permitió obtener un producto de software que automatizó los procesos manuales, dentro de los plazos previstos y cubriendo todas las necesidades que se exige en el área.

La especificación de los requerimientos del sistema desarrollado se hizo en forma gradual. A medida que avanzaba con los diferentes prototipos del sistema, se me permitió realizar correcciones y ajustes al software creado.

Las herramientas utilizadas para el desarrollo del presente proyecto han sido en su mayoría mediante el lenguaje Visual Basic for Applications (VBA) en Excel y una base de datos en Microsoft Access, economizando de esta manera los costos de desarrollo y mantenimiento del sistema.

### <span id="page-25-0"></span>Bibliografía

Angel. (19 de 09 de 2016). *Access y Excel*. Obtenido de Acces y Excel: http://www.accessyexcel.com/que-es-y-para-que-sirve-microsoft-access/ Cruz, L. (2015). *Excel Facil*. Obtenido de https://excel.facilparami.com/2012/05/introduccion-avba-visual-basic-for-applications/ *Desarrollo Web*. (2016). Obtenido de https://desarrolloweb.com/faq/que-es-access.html Microsoft. (2017). *Microsoft*. Obtenido de Microsoft: https://support.office.com/eses/article/Conceptos-b%C3%A1sicos-sobre-bases-de-datos-a849ac16-07c7-4a31-9948- 3c8c94a7c204#top Microsoft. (2017). Obtenido de https://msdn.microsoft.com/eses/library/office/ee814737(v=office.14).aspx Microsoft. (2017). *Microsoft*. Obtenido de Microsoft: https://docs.microsoft.com/enus/dotnet/visual-basic/index Ortíz, M. (s.f.). *Excel Total*. Obtenido de Excel Total: https://exceltotal.com/que-es-excel/ *Que es Excel*. (2016). Obtenido de http://www.queesexcel.net/ UNIÓN, C. D. (01 de 04 de 1970). *Ley Federal del Trabajo .* Recuperado el 02 de 04 de 2016, de http://www.diputados.gob.mx/LeyesBiblio/pdf/125\_120615.pdf

### <span id="page-26-0"></span>**Anexos**

**SEP** SECRETARÍA DE

TECNOLÓGICO NACIONAL DE MÉXICO Instituto Tecnológico de Pabellón de Arteaga

"2017, Año del Centenario de la Profiulgación de la Constitución Política de los Estados Unidos Mexicanos

Pabellón de Arteaga, Ags., 19/enero/2017

OFICIO No. GTV007c/2017 ASUNTO:<br>PRESENTACIÓN DEL ESTUDIANTE Y AGRADECIMIENTO

#### JUAN CARLOS VALDÉZ AGUIRRE DIRECTOR DE INNOVA CALIDAD **PRESENTE**

El Instituto Tecnológico de Pabellón de Arteaga, tiene a bien presentar a sus finas atenciones a la C.<br>ESTEFANY MONSERRAT MARTÍNEZ LÓPEZ, con número de control 111050156 de la carrera de Ingeniería en Tecnologías de la Información y Comunicaciones, quien desea desarrollar en la empresa el proyecto de en recupeus de la Preparatoria VIP de la empresa Innova Calidad S.C." cubriendo un total de babilidades de los<br>tutores de la Preparatoria VIP de la empresa Innova Calidad S.C." cubriendo un total de 500 horas, en un período de cuatro a seis meses.

Es importante hacer de su conocimiento que todos los estudiantes que se encuentran inscritos en esta institución cuentan con un seguro contra accidentes personales con la empresa AXA, según póliza EH03256A e inscripción en el IMSS 62169325826.

Así mismo, hacemos patente nuestro sincero agradecimiento por su buena disposición y colaboración para que nuestros estudiantes, aun estando en proceso de formación, desarrollen un proyecto de trabajo profesional, donde pu futuros profesionistas.

Al vernos favorecidos con su participación en nuestro objetivo, sólo nos resta manifestarle la seguridad de nuestra más atenta y distinguida consideración. 

ATENTAMENTE "Tierra siempre fértil"

MLI Julissa Elayne Cosme Castorena Departamento de Gestión Tecnológica y Vinculación Instituto Tecnológico de Pabellón de Arteaga

SNEST-AC-PO-005-03<br>REF 7.5.1

Rev. 0

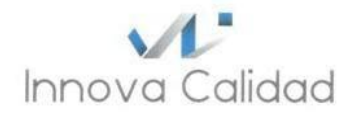

#### Aguascalientes, Ags. a 20 de Enero de 2017

Asunto: Aceptación de Practicante

#### MLI JULISSA ELAYNE COSME CASTORENA DEPARTAMENTO DE GESTIÓN TECNOLÓGICA Y VINCULACIÓN INSTITUTO TECNOLÓGICO DE PABELLON DE ARTEGA PRESENTE

Agradeciendo sus atenciones aprovecho la ocasión para compartirle que hemos aceptado a la Srita. Estefany Monserrat Martínez López, con número de control 111050156 de la a la situat este any motivalental material de la Información y comunicaciones, quien desea<br>desarrollar en la empresa el proyecto de Residencias Profesionales, denominado<br>"Sistema de capacitación para el desarrollo de habil un periodo de 4 a 6 meses.

Sin más por el momento le envío un cordial saludo y agradezco a su institución por la gran labor de formar jóvenes competitivos.

ATENTAMENTE CALIDAD, S.C. R.F.C. ICA040218630 Sierra del Laurel # 312 Primer Piso Juan Carlos Valdez Agulfadel Prado Norte<br>Director General de Platala7masascalientes, Ags.  $18 - \sqrt{2404e^{-1}}$ Real.

9

Sierra del Laurel 312 Bosques del Prado Norte, Aguascalientes, Ags. C.P 20127. Teléfono oficina: 01(449)2398362